# **Roboy Memory Module Documentation**

Release 1.0.0

## Usage and Installation

| 1 | Relevant Background Information and Pre-Requisites | 3 |
|---|----------------------------------------------------|---|
| 2 | Requirements Overview                              | 5 |
| 3 | Contents                                           | - |

The goal of the project is to provide Roboy with modern graph-based Knowledge Representation.

Roboy should feature ability to remember information about himself:

- · his name
- his age
- · his origin
- · his location
- · his friends

etc.

The same is applicable to Roboy speaking about people who are friends with him. Roboy should tell information about a person or an object and be able to provide basic automatic inference (supported by the graph nature of KR). This way, Roboy Memory Module serves as a long-term memory repository of actionable information acquired by other Roboy modules. Persistency layer is presented by a Neo4j graph database.

Upon incoming request, a Java client will pre-process the request and initiate transaction with the database. Two ways of communication between Roboy Java client and Neo4J database are supported: communication using Neo4J driver operating Cypher query language and Neo4J native Java API. Cypher query language offers more flexible querying while communications via Neo4J Java API are implemented as usage-specific routines. Interfaces are implemented on top of ros through the Java client. The input is any type of information Roboy can retrieve from environment abiding by Knowledge Representation reference in format of Roboy Communication Standard protocol, the output are pieces of data related to the requested scope in the same form.

The current main tasks of this project are:

- Fill the memory in with all possible information about Roboy team
- Ensure KR retention
- Improve KR (more powerful inference)
- Developing an explicit Neo4j ontology
- Bringing the Memory Module and the Dialog System together

## CHAPTER 1

## Relevant Background Information and Pre-Requisites

#### A User should be familiar with:

- Knowledge Representation theory
- graph-based KRs
- Roboy Communication Protocol
- Roboy Knowledge Representation Architecture

## A Developer should be familiar with:

- graph-based DBs (preferably Neo4j)
- · Knowledge Representation theory
- Roboy Communication Protocol
- Roboy Knowledge Representation Architecture
- Java programming language
- Maven automation tool
- rosjava

#### Reading list for a User:

- Graph Structures for Knowledge Representation and Reasoning proceedings
- rosjava Documentation
- Roboy Communication Standard

#### Reading list for a Developer:

- OReilys Graph Databases
- Neo4j Getting Started
- Cypher RefCard
- Java Documentation

- Maven Documentation
- Roboy Communication Standard
- rosjava Documentation

## CHAPTER 2

## Requirements Overview

The **software requirements** define the system from a blackbox/interfaces perspective. They are split into the following sections:

- User Interfaces User Interfaces
- Technical Interfaces Public Interfaces (ROS)
- Runtime Interfaces and Constraints Technical Constraints / Runtime Interface Requirements

## CHAPTER 3

Contents:

## 3.1 Installation

#### 3.1.1 Mayen

The project requires Maven. You may get it here: Download Maven

Consider checking this entries: Install, Configure and Run

## 3.1.2 Local Neo4j Instance

There are several options (for a Unix-based OS)

#### **Docker Container Distribution**

• get the container with:

```
docker pull neo4j
```

#### **Using the Debian Repository**

• to use the repository, add it to the list of sources:

• install the latest Neo4j version:

```
sudo apt-get install neo4j
```

• cd into /usr/bin and run:

```
neo4j start
```

#### **RPM** repository

Follow these steps as **root**:

• add the repository:

```
rpm --import http://debian.neo4j.org/neotechnology.gpg.key
cat <<EOF> /etc/yum.repos.d/neo4j.repo
[neo4j]
name=Neo4j RPM Repository
baseurl=http://yum.neo4j.org/stable
enabled=1
gpgcheck=1
EOF
```

• install by executing:

```
yum install neo4j-3.2.0-rc3 (or the newer version)
```

• cd into /usr/bin and run:

```
neo4j start
```

#### **Tarball installation**

• download the latest release from:

```
http://neo4j.com/download/
```

- select the appropriate tar.gz distribution for your platform
- extract the contents of the archive, using:

```
tar -xf <filename>
```

- refer to the top-level extracted directory as **NEO4J\_HOME**
- change directory to \$NEO4J\_HOME
- run:

```
./bin/neo4j console
```

#### **Build it yourself**

• clone a git project with:

```
git clone git@github.com:neo4j/neo4j.git
```

• in the project directory do:

```
mvn clean install
```

• after building artifacts with Maven do:

```
export PATH="bin:$PATH" && make clean all
```

• cd into packaging/standalone/target and run:

```
bin/neo4j start
```

Congratulations! You have started the Neo4j instance!

#### 3.1.3 Local Redis Instance

In order to compile Redis follow this simple steps:

• get the source code:

```
wget http://download.redis.io/redis-stable.tar.gz
```

• unzip the tarball:

```
tar xvzf redis-stable.tar.gz
```

• navigate to:

```
cd redis-stable
```

· compile:

```
make
```

## 3.1.4 Remote Neo4j Instance

If the local instance is not necessary, use a remote Neo4j instance by establishing a connection to the Roboy server. Please, refer to *Getting started* 

#### 3.1.5 Remote Redis Instance

If the local instance is not necessary, use a remote Redis instance by establishing a connection to the Roboy server. Please, refer to *Getting started* 

## 3.1.6 Installing ROS

The project is using rosjava which requires ROS kinetic.

Simple installation (assuming Ubuntu 16.04 LTS):

• setup your sources.list:

set up your keys:

```
sudo apt-key adv --keyserver hkp://ha.pool.sks-keyservers.net:80
--recv-key 421C365BD9FF1F717815A3895523BAEEB01FA116
```

• update Debian package index:

3.1. Installation 9

```
sudo apt-get update
```

• commence desktop full installation of kinetic:

```
sudo apt-get install ros-kinetic-desktop-full
```

If the simple installation was not successful, please, refer to this guide.

### 3.1.7 Roboy Memory Package Installation

The project is implemented upon a build automation tool - Maven, so the dependencies are tracked automatically, if there is a dependency missing or dependency related exception, please leave a feedback at the GitHub repository.

• clone a git project with:

```
git clone git@github.com:Roboy/roboy_memory.git
```

## 3.2 Getting started

## 3.2.1 Local Neo4j Instance

Before proceeding further, please commence a user configuration step:

• please navigate inside the package folder \$ROBOY\_MEMORY to:

```
cd scripts
```

• run:

```
./user_conf.sh -u your_username -p your_password
```

• wait the script to execute.

You may proceed with your current DB now (you need to put the data there) or fetch the remote DB contents.

To copy remote Neo4j DB into your local instance:

• open the script intext editor:

```
vi backup.sh OR nano backup.sh
```

- enter the password to connect to bot.roboy.org into respective line
- run the script specifying the path where to copy the DB files:

```
./backup.sh
```

- wait the script to execute. You will find the DB in ~/Neo4J/Backups/'date' (if it didn't work automatically, then create the ~/Neo4J/Backups/ directory and try again)
- copy the contents of "databases" directory to your local DB directory.

**Warning:** Be cautious! This procedure (unlikely) might overwrite your credentials with the remote ones, see below.

#### 3.2.2 Local Redis Instance

In order to have Redis properly configured, go through the next steps:

• create a directory where to store your Redis config files and your data:

```
sudo mkdir /etc/redis
sudo mkdir /var/redis
```

• copy the template configuration file you'll find in the root directory of the Redis distribution:

```
sudo cp redis.conf /etc/redis/6379.conf
```

• create a directory that will work as data and working directory:

```
sudo mkdir /var/redis/6379
```

• in the configuration file: set the **pidfile** to /var/run/redis\_6379.pid, set the **logfile** to /var/log/redis\_6379.log, set the **dir** to /var/redis/6379

Before proceeding further, please commence a password configuration step:

• please navigate to Redis configuration:

```
cd /etc/redis/
```

• open configuration file with a text editor:

```
vi 6379.conf OR nano 6379.conf
```

• find the line conatining 'requirepass', uncomment it and enter your password:

```
requirepass some_passphrase
```

• save and start Redis with the updated configuration:

```
./redis-server /etc/redis/6379.conf
```

## 3.2.3 Remote Neo4j Instance

To use a remote intance of Neo4j containing the most recent Knowledge Representation, ensure your connectivity to the Roboy server. If the server is up, use the roboy\_memory package in the remote mode (default):

- bolt://bot.roboy.org:7687 for the package configuration (enter this in config file)
- http://bot.roboy.org:7474 for the GUI access in web-browser

For this, please use a remote Neo4j password related to your specific user:

- user, a generic Roboy member
- · dialog, a dialog team member
- vision, a vision team member
- memory, a memory team member (developer)

3.2. Getting started 11

#### 3.2.4 Remote Redis Instance

To use a remote instance of Redis containing the most recent faces features, ensure your connectivity to the Roboy server. If the server is up, use the roboy\_memory package in the remote mode (default):

• redis://bot.roboy.org:6379/0 - for the package configuration

For this, please use the remote Redis password.

## 3.2.5 Configuring the Package

In the configuration file you will encounter the next important fields:

- public final static String ROS\_MASTER\_URI
- public final static String ROS HOSTNAME
- public final static String NEO4J\_ADDRESS
- public final static String NEO4J\_USERNAME
- public final static String NEO4J\_PASSWORD
- public final static String REDIS\_URI
- public final static String REDIS\_PASSWORD

For using roboy\_memory package in remote mode properly, please initialize specific environment variables. To do so, open your bash profile file with text editor (depending on your preferences):

```
vi ~/.bashrc OR vi ~/.bash_profile OR nano ~/.bashrc OR nano ~/.bash_profile
```

and append the next lines with the information specified for you:

```
export ROS_MASTER_URI="***"
export ROS_HOSTNAME="***"
export NEO4J_ADDRESS="***"
export NEO4J_USERNAME="***"
export NEO4J_PASSWORD="***"
export REDIS_URI="***"
export REDIS_PASSWORD="***"
```

You may use either remote or local addresses and credentials.

## 3.2.6 ROS Configuration (remote)

Before you can use ROS, you will need to initialize rosdep:

```
sudo rosdep init rosdep update
```

To install dependencies for building ROS packages, run:

```
sudo apt-get install python-rosinstall python-rosinstall-generator python-wstool.
```

Afterwords, proceed with installing catkin:

```
sudo apt-get install ros-kinetic-catkin
```

#### Source the environment like this:

```
echo "source /opt/ros/kinetic/setup.bash" >> ~/.bashrc
source ~/.bashrc
```

#### Build a catkin workspace:

```
mkdir -p ~/catkin_ws/src
cd ~/catkin_ws/
catkin_make
```

#### Source your new setup.\*sh file:

```
source devel/setup.bash
```

#### Then in separate Terminal, run:

```
roscore
```

If you are using Memory Module on the PC other then one with roscore, ROS interfaces require network setup.

For this two variables in Config class (util folder of the Memory Module) should be changed:

- ROS\_MASTER\_URI defines an URI of roscore module in the network, e.g. "http://bot.roboy.org:11311/"
- ROS\_HOSTNAME defines the IP address of the machine with rosjava mudule in the network, e.g. "192.168.1.1"

If you running ros in a virtual machine, please configure bridged networking and use the respective IP addresses:

- VMware Fusion
- VMware Workstation
- Parallels
- VirtualBox
- Hyper-V. We don't recommend using this one, but as you like.

## 3.2.7 Running the Package

After you have entered the proper configuration:

• in the project directory do:

```
mvn clean install
```

• navigate to:

```
cd target
```

• run the package:

```
java -jar roboy_memory-1.0.0-jar-with-dependencies.jar
```

3.2. Getting started 13

## 3.2.8 Using Remote

**Warning:** Be careful while using remote and/or interacting with bot.roboy.org server! You are responsible to keep it functioning properly!

Please, do not crush everything. You would make little kittens very sad.

### 3.2.9 Development

For further development we recommend using Intellij IDEA IDE. The community edition is available here: Download IDEA.

If you are eligible, we suggest applying for this package containing the full versions of JetBrains software for free.

## 3.3 Using the ROS services

There you can find basic examples on how to access the memory with JSON-formed queries using ROS. For more information, please, refer to *Public Interfaces (ROS)*, *Neo4j Memory Architecture* and *Roboy Communication Standard*.

#### 3.3.1 Available ROS services

The Roboy Memory Module offers the next services in order to work with the memory contents:

- create creates a node in the Neo4j DB with provided properties and face features (Redis)
- update adds new relationships between specified nodes or properties to the specified node
- get retrieves information about the specified node or returns IDs of all nodes which fall into the provided conditions
- remove removes properties or relationships from the specified node

In order to check available services, in your catkin environment, run:

```
rosservice list
```

### You should get the next output:

```
/roboy/cognition/memory/create
/roboy/cognition/memory/get
/roboy/cognition/memory/remove
/roboy/cognition/memory/update
/rosout/get_loggers
/rosout/set_logger_level
```

## 3.3.2 Calling the ROS

General syntax for a ROS message:

```
rosservice call /roboy/cognition/memory/--service_name-- "\"---header---\"" "\"---

→payload---\""
```

#### Sample Header:

The header (JSON object) consists of a timestamp and the module which is sending the query ('user'): You may try using the next header for your initial experience.

```
{
    'user':'test',
    'datetime':'0'
}
```

#### **Payload Elements:**

The payload (JSON object) may comprise several elements such as:

- 'label' specifies the class of node in the knowledge graph
- 'id' of a node is a unique number specified for each node that may be accessed be searched or modified in the knowledge graph
- 'relationships' comprise a map of relationship types with an array of node IDs for each of them, providing multiple relationships tracing
- 'properties' = A map of property keys with values

Consider *Roboy Communication Standard* for the correct use use of properties, relationships and labels. Sample payloads as well as the whole structure of the calls are mentioned below.

## 3.3.3 Create queries

## Create a node of the type 'Person' with properties:

```
rosservice call /roboy/cognition/memory/create "\"{
    'user':'vision',
    'datetime':'1234567'
}\"" "\"{
    'type':'node',
    'label':'Person',
    'properties':{
        'name':'Lucas',
        'sex':'male'
    }
}\""
```

On success you will get:

**Answer:** {'id': x } - //ID of the created node

On error you will get:

Error: {status:"FAIL", message:"error message"}

You can find detailed information in Public Interfaces (ROS)

## 3.3.4 Update queries

Add properties to the node with id 15:

```
rosservice call /roboy/cognition/memory/update "\"{
    'user':'vision',
    'datetime':'1234567'
}\"" "\"{
    'type':'node',
    'id':15,
    'properties':{
        'surname':'Ki',
        'xyz':'abc'
    }
}\""
```

#### Add relationships to the node with id 15:

```
rosservice call /roboy/cognition/memory/update "\"{
    'user':'vision',
    'datetime':'1234567'
}\"" "\"{
    'type':'node',
    'id':15,
    'relationships':{
        'LIVE_IN':[28,23],
        'STUDY_AT':[16]
    }
}\""
```

#### Add properties + relationships to the node with id 15:

```
rosservice call /roboy/cognition/memory/update "\"{
    'user':'vision',
    'datetime':'1234567'
}\"" "\"{
    'type':'node',
    'id':15,
    'properties':{
        'surname':'Ki', 'xyz':123
    },
    'relationships':{
        'LIVE_IN':[28,23],
        'STUDY_AT':[16]
    }
}\""
```

On success you will get:

**Answer:** {status:"OK"}

On error you will get:

Error: {status:"FAIL", message:"error message"}

You can find detailed information in *Public Interfaces (ROS)* 

### 3.3.5 Get queries

Get properties and relationships of a node by id:

```
rosservice call /roboy/cognition/memory/get "\"{
    'user':'vision',
    'datetime':'1234567'
}\"" "\"{
    'id':15
}\""
```

#### Answer::

```
{
    'id': 15,
    'labels': ["person"],
    'properties': {
        "birthdate":"01.01.1970",
        "surname":"ki",
        "sex":"male",
        "name":"lucas"
    },
    'relationships': {
        "from":[28],
        "friend_of":[124, 4, 26, 104, 106, 71, 96, 63],
        "member_of":[20], "study_at":[16], "is":[17],
        "has_hobby":[18],
        "live_in":[23, 28]
    }
}
```

#### Get ids of nodes which have all specified labels, relationships and/or properties:

On success you will get:

**Answer:** {'id':[x]} - an array with all fitting IDs

On error you will get:

Error: {status:"FAIL", message:"error message"}

You can find detailed information in *Public Interfaces (ROS)* 

#### 3.3.6 Remove queries

Warning: Please, do not try running remove queries without considering significant risks. Be responsible!

#### Remove properties of node 15:

```
rosservice call /roboy/cognition/memory/remove "\"{
    'user':'vision',
    'datetime':'1234567'
}\"" "\"{
    'type':'node',
    'id':15,
    'properties':['birthdate','surname']
}\""
```

#### Remove relationships of node 15:

```
rosservice call /roboy/cognition/memory/remove "\"{
    'user':'vision','datetime':'1234567'
}\"" "\"{
    'type':'node',
    'id':15,
    'relationships':{
        'LIVE_IN':[28,23],
        'STUDY_AT':[16]
    }
}\""
```

#### Remove properties and relationships of node 15:

```
rosservice call /roboy/cognition/memory/remove "\"{
    'user':'vision',
    'datetime':'1234567'
}\"" "\"{
    'type':'node',
    'id':15,
    'properties':['birthdate','surname'],
    'relationships':{
        'LIVE_IN':[23]
    }
}\""
```

On success you will get:

**Answer:** {status:"OK"}

On error you will get:

Error: {status:"FAIL", message:"error message"}

You can find detailed information in *Public Interfaces (ROS)* 

## 3.4 Troubleshooting

## 3.4.1 Possible Common Exceptions

#### No ROS master connection:

```
org.ros.internal.node.client.Registrar callMaster
SEVERE: Exception caught while communicating with master.
java.lang.RuntimeException: java.net.ConnectException: Host is down
```

Check if the roscore master PC is connected to the network or master URI in configuration is stated properly.

#### No roscore running on ROS master:

```
org.ros.internal.node.client.Registrar callMaster
SEVERE: Exception caught while communicating with master.
java.lang.RuntimeException: java.net.ConnectException: Connection refused
```

Check if roscore is up on the master PC or master URI in configuration is stated properly.

#### Host PC is not reachable from ROS master:

```
ERROR: Unable to communicate with service [/roboy/cognition/memory/get], address [rosrpc://127.0.0.1:51734/]
```

Check if hostname for ROS publisher (current PC) in configuration is stated properly.

#### No service is running on host from ROS master:

```
ERROR: transport error completing service call: unable to receive data from sender, check sender's logs for details.
```

Check if the package is running and services were successfully published (on current PC).

#### No Neo4j connection:

```
Exception in thread "pool-1-thread-16" org.neo4j.driver.v1.exceptions.

ServiceUnavailableException:
Unable to connect to 127.0.0.1:7687, ensure the database is running and that there is

a working network connection to it.
```

Check if Neo4j is up and the Neo4j address in configuration is stated properly.

#### Neo4j credentials are incorrect:

```
Exception in thread "pool-1-thread-16" org.neo4j.driver.v1.exceptions.

AuthenticationException:
The client is unauthorized due to authentication failure.
```

Check if Neo4j credentials in configuration are stated properly.

#### No Redis connection:

```
Exception in thread "pool-1-thread-33" redis.clients.jedis.exceptions.

JedisConnectionException:
java.net.UnknownHostException: 127.0.0.1
```

Check if Redis is up and the Redis address in configuration is stated properly.

#### Redis credentials are incorrect:

```
Exception in thread "pool-1-thread-16" redis.clients.jedis.exceptions.

→JedisDataException:
ERR invalid password
```

Check if Redis credentials in configuration are stated properly.

#### Missing parenthesis:

```
Exception in thread "pool-1-thread-13" com.google.gson.JsonSyntaxException: java.io.EOFException: End of input at line 1 column 38 path $.datetime
```

Check JSON "{}" parenthesis in query.

#### JSON index is present, but value is not:

```
Exception in thread "pool-1-thread-24" com.google.gson.JsonSyntaxException: com.google.gson.stream.MalformedJsonException: Expected value at line 1 column 33. 
→path $.properties
```

Check if any value in JSON query is missing.

#### JSON query is formed incorrectly:

```
Exception in thread "pool-1-thread-18" com.google.gson.JsonSyntaxException: com.google.gson.stream.MalformedJsonException: Unterminated string at line 1 column 9 _{\!\!\!\!\!-} path $.
```

Check if JSON is formed properly: quotes, parenthesis. Refer to Roboy Communication Standard

#### Primitives are initialized with complex types in JSON query:

Check if the JSON query is type valid: JSON array instead of object is recieved. Change the respective values. Refer to *Roboy Communication Standard*.

#### Complex types are initialized with primitive types in JSON query:

```
Exception in thread "pool-1-thread-21" com.google.gson.JsonSyntaxException:
java.lang.IllegalStateException: Expected BEGIN_ARRAY but was STRING at line 1 column_

35 path $.properties[0]
```

Check if the JSON query is type valid: primitive objects instead of JSON arrays are recieved. Change the respective values. Refer to *Roboy Communication Standard*.

#### Wrong complex type is applied on initialization in JSON query:

Check if the JSON query is type valid: JSON object instead of JSON array and vice versa are received. Change the respective values. Refer to *Roboy Communication Standard*.

## 3.5 Context

The Memory Module receives input from other Cognition modules in form of ROS messages containing RCS payload which is then parsed internally. RCS payload contains valid request, otherwise exeption would be raised and Memory Module would answer with "FAIL" and error message.

The main output of the Memory Module is either a single piece of data (JSON object) or set of IDs.

The context of Roboy Memory Module illustrated in the following diagram:

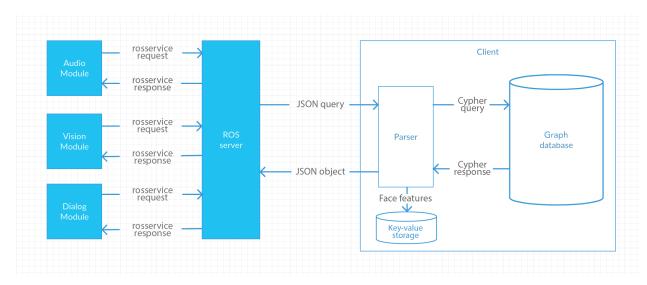

Fig. 1: UML System Context

**UML-type context diagram** - shows the birds eye view of the system (black box) described by this architecture within the ecosystem it is to be placed in. Shows orbit level interfaces on the user interaction and component scope.

## 3.6 Conventions

We follow the coding guidelines:

Table 1: Coding Guidelines

| Language | Guideline                            | Tools |
|----------|--------------------------------------|-------|
| Java     | https://google.github.io/styleguide/ |       |
|          | javaguide.html                       |       |
| Cypher   | https://neo4j.com/developer/         |       |
|          | cypher-query-language/               |       |
| Redis    | https://redis.io/commands            |       |

3.5. Context 21

## 3.7 Architecture Constraints

## 3.7.1 Technical Constraints / Runtime Interface Requirements

Table 2: Operating System Constraints

| Constraint Name | Description                                                           |
|-----------------|-----------------------------------------------------------------------|
| Ubuntu => 16.04 | Neo4j and ros are much more stable and easier to support on Linux and |
|                 | Ubuntu is the OS of Roboy as well                                     |

**Table 3: Programming Constraints** 

| Constraint Name  | Description                                                                |
|------------------|----------------------------------------------------------------------------|
| IntelliJ IDEA    | There were difficulties with importing the project to NetBeans and Eclipse |
| rosjava          | Due to using both Java and ros                                             |
| Java => 1.8.0    | Reasonably recent and stable Java release                                  |
| Neo4j => $3.2.1$ | Stable and tested in production                                            |

## 3.8 Public Interfaces (ROS)

Interfaces to other modules are realized through ROS (rosjava). Currently 5 interfaces (ROS services) have been designed for communication with Memory Module.

### 3.8.1 ROS Services

All calls are compliant to this general form:

```
rosservice call /roboy/cognition/memory/---service_name--- "\"---header---\"" "\"---

→payload---\""
```

• create service: Service called to perform a query writing data into Neo4j database.:

```
# argument: String header String payload
# returns: String answer
rosservice call /roboy/cognition/memory/create
```

• get service: Service called to perform a query reading data from Neo4j database.:

```
## argument: String header String payload
# returns: String answer
rosservice call /roboy/cognition/memory/get
```

• update service: Service called to perform a query altering data in Neo4j database.:

```
## argument: String header String payload
# returns: String answer
rosservice call /roboy/cognition/memory/update
```

• remove service: Service called to perform a query deleting data from Neo4j database.:

```
## argument: String header String payload
# returns: String answer
rosservice call /roboy/cognition/memory/remove
```

• cypher service: Service called to perform any Cypher query in Neo4j database.:

```
## argument: String header String payload
# returns: String answer
rosservice call /roboy/cognition/memory/cypher
```

For the first 4 services the payload has to be defined according to Roboy Communication Standard.

#### **Payload Elements:**

- 'label' specifies the class of node in the knowledge graph
- 'id' of a node is a unique number specified for each node that may be accessed be searched or modified in the knowledge graph
- 'relationships' comprise a map of relationship types with an array of node ids for each of them, providing multiple relationships tracing
- 'properties' = A map of property keys with values

Each of this element is peculiar to respective service payload.

The Cypher service uses a well-formed query in Cypher as the payload, see Cypher Examples.

## 3.8.2 Responses

**Create query** provides the following responses.

Success::

```
{
    'id': x
}
```

Failure:

• some properties are not specified properly:

```
{
    status:"FAIL",
    message:"no properties"
}
```

• when creating a node, the name property is obligatory, name is missing:

```
{
    status:"FAIL",
    message:"no name specified in properties : name required"
}
```

• trying to create a node with a non-existing label, see *Neo4j Memory Architecture*:

```
{
    status:"FAIL",
    message:"Label 'Xyz' doesn't exist in the DB"
}
```

**Update query** provides the following responses.

Success::

```
{
    status:"OK"
}
```

Failure:

• trying to create a relationship with a non-existing type, see *Neo4j Memory Architecture*:

```
{
    status:"FAIL",
    message:"The relationship type 'XYZ' doesn't exist in the DB"
}
```

**Get query** provides the following responses.

Success:

• getting by ID:

```
'id': 15,
    'labels': ["person"],
    'properties': {
        "birthdate":"01.01.1970",
       "surname":"ki",
        "sex": "male",
        "name":"lucas"
   },
    'relationships': {
        "from":[28],
       "friend_of":[124, 4, 26, 104, 106, 71, 96, 63],
       "member_of":[20], "study_at":[16], "is":[17],
       "has_hobby": [18],
       "live_in":[23, 28]
   }
}
```

• getting IDs:

```
{
    'id':[x, y]
}
```

Remove query provides the following responses.

Success::

```
{
    status:"OK"
}
```

## 3.9 User Interfaces

There is a GUI for development purposes provided by Neo4j. In order to invoke the GUI, a user has to run a Neo4j instance, open a browser and go to:

http://localhost:7474

or if using a remote Neo4j instance:

http://85.10.197.57:7474

which is the Roboy server.

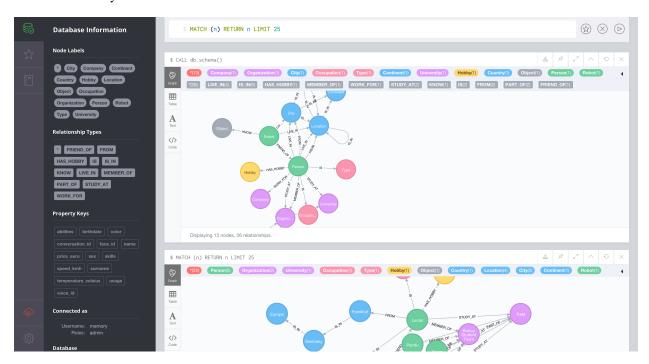

All other parts of the module are provided without GUI and offer interaction on a command line level.

## 3.10 Neo4j Memory Architecture

Architecture of the Neo4j database in remote. Current version: 1.1.1.

Visualization of a DB scheme.

Versioning of KR is performed by implementing architecture proposals and evaluating them, upon evaluation the version is fixed and then new proposals are collected. Adding nodes means major ver. X, adding relationships is minor ver. Y, adding properties is patch ver. Z: ver. X.Y.Z.

### 3.10.1 Node Classes (Labels)

- · Person
- Robot
- · Organization

3.9. User Interfaces 25

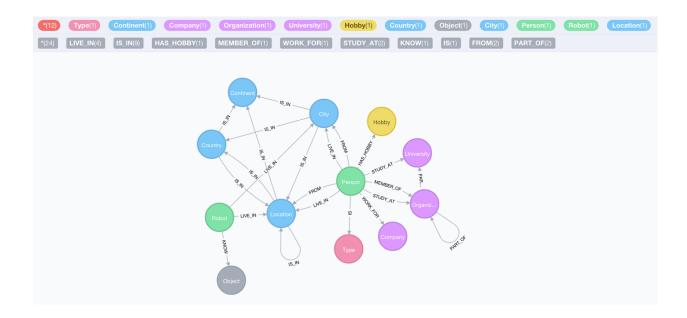

- 1. Company
- 2. University
- Location
  - 1. City
  - 2. Country
  - 3. Continent
- Hobby
- Type
  - 1. Occupation
- Object (which Roboy can detect/interact with)

## 3.10.2 Edge Classes

(Person, Robot: Person, Robot)

• FRIEND\_OF

(Person, Robot : Location)

- LIVE\_IN
- FROM

(Person: Organization)

- WORK\_FOR
- STUDY\_AT
- MEMBER\_OF

(Person, Robot : Hobby)

• HAS\_HOBBY

#### (Person, Robot: Object)

• KNOW

#### (Object, Robot, Person, Organization: Type)

IS

#### (Organization, Robot : Organization)

PART OF

#### (Organization, Location: Location)

• IS\_IN

## 3.10.3 Property Keys

#### General

Describes non-specific prameters for any node

- · name [string]
- id [int]

#### Person

Describes prameters specific to a person

- surname [string]
- birthdate [String]
- sex [string]
- face\_id (facial features) [int]: reference to a face representation.
- voice\_id (voice signature) [int]: reference to a voice signature.
- conversation\_id (Topic (scope) of the last conversation) [int]: reference to a topic marker for the last conversation. It would refer to a word or summary def by Dialog to recall the previous conversation with a person.

#### Roboy

Describes prameters specific to Roboy

- birthdate [string]
- abilities [list of strings]
- skills [list of strings]

#### **Object**

Describes prameters specific to objects

- color [string]
- speed [int]
- price [int]
- temperature [int]
- usage [list of strings]

## 3.11 Roboy Communication Standard

Roboy Communication Standard is a proposal on decorating standard ros messages with JSON-like payload.

## 3.11.1 Create Queries Payload Message

Creating a node:

```
{
    'label': 'some_label',
    'faceVector': [float, ..., float] // Under comsideration, OPTIONAL
    'properties': {
        'prop_a': 'value_a',
        'prop_b': 'value_b'
    }
}
```

This query requests creating node with **label** - some\_label, **prop\_a** having **value\_a** and **prop\_b** - **value\_b**. The **faceVector** contains face features for the node with specified label **Person** (applicable only to nodes of this label).

There the label may be:

- Person
- Robot
- Organization
  - 1. Company
  - 2. University
- Location
  - 1. City
  - 2. Country
  - 3. Continent
- Hobby
- Type
- Occupation
- Object (which Roboy can detect/interact with)

Properties other than 'name' are not required on the creation and may be omitted. Later the node's properties may be updated by an update query. The query returns the **ID** of the created node on success. The **faceVector** is fed into Redis if present. The named properties and allowed values may be found in *Neo4j Memory Architecture*.

## 3.11.2 Update Queries Payload Message

Updating a node

```
{
    'id': 1, //REQUIRED, contains node id
    'relationships': {
```

(continues on next page)

(continued from previous page)

```
'rel_a': [2, 3],
    'rel_b': [3]
}

'properties': {
    'prop_a': 'value_a',
        'prop_b': 'value_b'
}
```

This query requests updating node with **ID** - 1. This query requests creating relationships between two nodes, where the relationships

are e.g. rel\_a, the number denotes the ID of the node to where the relationships is following from the current node.

This query requests creating (changing) properties of the node, where the properties may be e.g. **prop\_a** with value **value\_a**.

```
Warning: You should be aware of the node label.
```

The query returns the **OK** message on success. The named properties and allowed values may be found in *Neo4j Memory Architecture*.

## 3.11.3 Get Queries Payload Message

#### **Get nodes IDs**

```
{
    'label': 'some_label',

    'relationships': {
        'rel_a': [2],
        'rel_b': [3]
    },

    'properties': {
        'prop_a': 'value'
    }
}
```

This query requests getting all nodes which have node label - **some\_label**, have relationships **rel\_a** with the node having **ID** 2 and **rel\_b** with the node of **ID** 3, as well as having **prop\_a** equal to **value**. The query returns an array of node IDs on success (may be an empty array if no such nodes exist). The allowed relationships types for each pair of nodes and named properties of nodes may be found in *Neo4j Memory Architecture*.

#### Get node by ID

```
{
    'id': 1
}
```

This query requests getting all information about a node with respective **ID**. The query returns a JSON containing all information about the node on success (may be an empty string if no such node exist).

```
Warning: You should be aware of the node label.
```

The respective information about what could be returned may be found in Neo4j Memory Architecture.

### 3.11.4 Remove Queries Payload Message

Remove properties and relationships of the nodes

```
{
    'id': 1,
    'relationships': {
        'rel_a': [2],
        'rel_b': [3]
    },
    'properties': {
        'prop_a'
    }
}
```

This query requests removing all respective properties and relationships with regard to the node with  $\mathbf{ID} = 1$ : relationships  $\mathbf{rel}_{-\mathbf{a}}$  with the node having  $\mathbf{ID} = 2$  and  $\mathbf{rel}_{-\mathbf{b}}$  with the node having  $\mathbf{ID} = 3$ , as well as property  $\mathbf{prop}_{-\mathbf{a}}$ .

```
Warning: You should be aware of the node label.
```

The query returns the **OK** message on success. The named properties and allowed values may be found in *Neo4j Memory Architecture*.

## 3.12 Cypher Examples

Cypher is a declarative graph query language that allows for expressive and efficient querying and updating of the graph store. Cypher is a relatively simple but still very powerful language. Very complicated database queries can easily be expressed through Cypher. This allows you to focus on your domain instead of getting lost in database access.

Useful Cypher queries related to actual Knowledge Representation (developer)

#### Create a "location"-node:

```
CREATE (n:Location {name: "Munich"})
```

#### Add a 2nd Lable (Organization) to a Node:

```
match (n:Company)
set n:Organization
return n
```

#### Create a relationship

if relationship type is not existing yet:

```
MATCH (a:Person), (b:City) WHERE a.name = 'Lucas' AND b.name = 'Frankfurt' CREATE (a) - \hookrightarrow [r:FROM] -> (b) RETURN r
```

#### if relationship type is existing::

#### **Delete**

#### all "location"-Nodes:

```
MATCH (n:Location) DETACH Delete n
```

#### a specific Node by ID:

```
MATCH (n:Person) where ID(n)=13 DELETE n
```

#### all relationships from Roboy:

```
MATCH (n:Robot { name: 'Roboy' })-[r:FRIEND_OF]->() DELETE r
```

#### **Add Properties:**

```
Match (n:Object {name: 'Ball'})
Set n.color = 'red'
Set n.price_euro = 15
Set n.usage = ["playing", "trowing", "rolling"]
Return n
```

#### Show

#### all nodes with relationships:

```
MATCH (n) RETURN n;
```

#### the database scheme:

```
CALL db.schema()
```

#### 3.13 API

#### class Answer

Answer wrapper.

Outputs OK or error messages to ROS.

#### **Public Static Functions**

## static String org.roboy.memory.util.Answer.ok(String message) Answer for ROS if no errors were detected.

Return JSON object {status:"OK"} to ROS

**Parameters** 

3.13. API 31

• message: contains the success message with json data

```
static String org.roboy.memory.util.Answer.error(String message)

Answer for ROS if an error occurred.
```

Return JSON object containing status and message

#### **Parameters**

message: contains the error message according to the obstacle approached

#### **Private Static Attributes**

```
\textbf{Logger org.roboy.memory.util.Answer.logger} = Logger.getLogger(Answer.class.toString()) \\ \textbf{class Config} \\
```

Configuration for ROS, Neo4J and Redis Server connectivity.

#### **Public Static Attributes**

```
final String org.roboy.memory.util.Config.ROS_MASTER_URI = System.getenv("ROS_MASTER_URI") ==
final String org.roboy.memory.util.Config.ROS_HOSTNAME = System.getenv("ROS_HOSTNAME") == nul
final String org.roboy.memory.util.Config.NEO4J_ADDRESS = System.getenv("NEO4J_ADDRESS") == nul
final String org.roboy.memory.util.Config.NEO4J_USERNAME = System.getenv("NEO4J_USERNAME") =
final String org.roboy.memory.util.Config.NEO4J_PASSWORD = System.getenv("NEO4J_PASSWORD") ==
final String org.roboy.memory.util.Config.REDIS_URI = System.getenv("REDIS_URI") == null ? "redis://I
final String org.roboy.memory.util.Config.REDIS_PASSWORD = System.getenv("REDIS_PASSWORD") ==
class
```

Data model for JSON parser.

Creates objects, that contain the elements of the *Create* queries.

#### **Public Functions**

```
String [] org.roboy.memory.models.Create.getFace()
boolean org.roboy.memory.models.Create.validate()
```

#### **Private Members**

```
String [] org.roboy.memory.models.Create.faceVector class Dictionary
```

# **Public Static Attributes**

```
"Person", "Robot", "Company", "University", "City", "Country", "Hobby", "Occupation", "Object", "Location", "Organization")) ]

"FRIEND_OF", "LIVE_IN", "FROM", "WORK_FOR", "STUDY_AT", "MEMBER_OF", "HAS_HOBBY", "KNOW", "IS", "PART_OF", "IS_IN", "OCCUPIED_AS", "CHILD_OF", "SIB-LING_OF")) ]
```

#### class

Data model for JSON parser.

Creates objects, that contain the elements of the *Get* queries.

### **Public Functions**

```
boolean org.roboy.memory.models.Get.validate()
```

### class Header

Data model for JSON parser.

Creates objects, that contain the elements of the *Header*.

# **Public Functions**

```
String org.roboy.memory.models.Header.getUser()
```

### **Private Members**

```
String org.roboy.memory.models.Header.user class Main
```

# **Public Static Functions**

```
static void org.roboy.memory.Main.main(String[] args)
```

# **Private Static Attributes**

```
Logger org.roboy.memory.Main.logger = Logger.getLogger(Main.class.toString())
class Neo4j:public AutoCloseable
```

Contains the methods for running GET, CREATE, UPDATE, REMOVE and Cypher queries.

Talks to the *Neo4j* and Redis databases. Handles the result retrieved from *Neo4j*.

# **Public Functions**

```
void org.roboy.memory.util.Neo4j.close()
```

**Public Static Functions** 

# static Driver org.roboy.memory.util.Neo4j.getInstance() Singleton for the *Neo4j* class. **Return** Neo4J Driver instance if the object of *Neo4j* class is initialized static Value org.roboy.memory.util.Neo4j.parameters(Object... keysAndValues) Wrapper for the *Neo4j* query parameters. **Return** Set of keys and values for parameters static String org.roboy.memory.util.Neo4j.run(String query) Method to channel a plain Cypher query to *Neo4j*. **Return** plain response from *Neo4j* **Parameters** • query: formed in Cypher static String org.roboy.memory.util.Neo4j.createNode(Create create) Method accepting JSON Create queries. Return result obtained by createNode method static String org.roboy.memory.util.Neo4j.updateNode(Update update) Method accepting JSON Update queries. **Return** result obtained by update method static String org.roboy.memory.util.Neo4j.getNodeById(int id) Method accepting JSON Get by ID queries. Return result obtained by matchNodeById method **Parameters** • id: is a unique pointer to the node in Neo4j DB static String org.roboy.memory.util.Neo4j.getNode(Get get) static String org.roboy.memory.util.Neo4j.remove(Remove remove) Method accepting JSON Remove queries. Return result obtained by removeRelsProps method **Private Functions** org.roboy.memory.util.Neo4j.Neo4j() Driver org.roboy.memory.util.Neo4j.getDriver() Getter for the *Neo4j* driver instance. **Return** Neo4J Driver instance

# **Private Static Functions**

static String org.roboy.memory.util.Neo4j.createNode(Session session, Create create)
Method processing JSON Create queries.

**Return** ID of the node that was created in *Neo4i* DB

#### **Parameters**

• session: is a session handler for transaction handling to query Neo4j DB

```
static void org.roboy.memory.util.Neo4j.saveToJedis(String[] face, String id)
static String org.roboy.memory.util.Neo4j.update(Transaction tx, Update update)
    Method processing JSON Update queries.
```

**Return** response from *Neo4j* upon updating the node

#### **Parameters**

• tx: is a transaction handler to query Neo4j DB

static String org.roboy.memory.util.Neo4j.matchNodeById(Transaction tx, int id)
Method processing JSON Get by ID queries.

**Return** a JSON object containing node labels, properties and relationships

#### **Parameters**

- tx: is a transaction handler to guery Neo4j DB
- id: is a unique pointer to the node in Neo4j DB

```
static int [] org.roboy.memory.util.Neo4j.toIntArray(List< Integer > list)
static Node org.roboy.memory.util.Neo4j.createNode(int id, HashMap< String, String > p
static String org.roboy.memory.util.Neo4j.matchNode(Transaction tx, Get get)
static String org.roboy.memory.util.Neo4j.remove(Transaction tx, Remove remove)
    Method processing JSON Remove queries.
```

**Return** response from *Neo4j* upon removing the specified relationships and properties

### **Parameters**

• tx: is a transaction handler to query Neo4j DB

# **Private Static Attributes**

Subclassed by org.roboy.memory.models.RosNode

```
Neo4j org.roboy.memory.util.Neo4j._instance

Driver org.roboy.memory.util.Neo4j._driver

Jedis org.roboy.memory.util.Neo4j.jedis

Gson org.roboy.memory.util.Neo4j.gson = new Gson()

Logger org.roboy.memory.util.Neo4j.logger = Logger.getLogger(Neo4j.class.toString())

class Node
```

# **Public Functions**

```
org.roboy.memory.models.Node.Node()
String org.roboy.memory.models.Node.getLabel()
void org.roboy.memory.models.Node.setLabel(String label)
Integer org.roboy.memory.models.Node.getId()
void org.roboy.memory.models.Node.setId(Integer id)
HashMap<String, String> org.roboy.memory.models.Node.getProperties()
void org.roboy.memory.models.Node.setProperties(HashMap< String, String> properties)
HashMap<String, int[]> org.roboy.memory.models.Node.getRelationships()
void org.roboy.memory.models.Node.setRelationships(HashMap< String, int[]> relationships
```

# **Private Members**

```
String org.roboy.memory.models.Node.label
Integer org.roboy.memory.models.Node.id
HashMap<String, String> org.roboy.memory.models.Node.properties
HashMap<String, int[]> org.roboy.memory.models.Node.relationships
class QueryBuilder
```

### **Public Functions**

```
org.roboy.memory.util.QueryBuilder.QueryBuilder()
QueryBuilder org.roboy.memory.util.QueryBuilder.add(String text)
QueryBuilder org.roboy.memory.util.QueryBuilder.addParameters(HashMap< String, String String org.roboy.memory.util.QueryBuilder.getQuery()
QueryBuilder org.roboy.memory.util.QueryBuilder.matchById(int id, String letter)
QueryBuilder org.roboy.memory.util.QueryBuilder.set(HashMap< String, String > properticQueryBuilder org.roboy.memory.util.QueryBuilder.add(String text, Object... args)
```

### **Private Members**

```
StringBuilder org.roboy.memory.util.QueryBuilder.builder class
```

Data model for JSON parser.

Creates objects, that contain the elements of the *Remove* queries.

# **Public Functions**

```
HashSet<String> org.roboy.memory.models.Remove.getPropertiesList()
boolean org.roboy.memory.models.Remove.validate()
```

#### **Private Members**

HashSet<String> org.roboy.memory.models.Remove.properties\_list

### class

Subclassed by org.roboy.memory.models.Create, org.roboy.memory.models.Get, org.roboy.memory.models.Remove, org.roboy.memory.models.Update

# **Public Functions**

```
String org.roboy.memory.models.RosNode.getError()
abstract boolean org.roboy.memory.models.RosNode.validate()
```

### **Protected Functions**

```
void org.roboy.memory.models.RosNode.error(String text)
```

# **Private Members**

```
transient String org.roboy.memory.models.RosNode.error
class RosNode: public AbstractNodeMain
```

ROS Service for saving data object to DB.

Data is received as JSON object. JSON object is parsed using Parser and saved to neo4j.

#### **Public Functions**

```
GraphName org.roboy.memory.ros.RosNode.getDefaultNodeName()

void org.roboy.memory.ros.RosNode.onStart(ConnectedNode connectedNode)

Initialising the ROS services and setting ROS services URIs.
```

# Parameters

• connectedNode: is the ROS node carrying the services.

# **Package Static Functions**

static void org.roboy.memory.ros.RosNode.register(NodeConfiguration nodeConfiguration, Registers the ROS node.

# **Parameters**

• nodeConfiguration: is the ROS node configurator

• nodeMainExecutor: is the ROS node executor

# **Private Static Attributes**

String org.roboy.memory.ros.RosNode.name = "/roboy/cognition/memory" URI for the ROS node.

#### class RosRun

This server is responsible for starting ros services.

#### **Public Functions**

```
org.roboy.memory.ros.RosRun.RosRun()
Constructor.
Initializes the ROS node.

void org.roboy.memory.ros.RosRun.start()
Registers the ROS node with services in the network.

void org.roboy.memory.ros.RosRun.stop()
Shutdowns the ROS node and terminates the services.
```

#### **Private Members**

```
\label{local_node} \textbf{NodeMainExecutor org.roboy.memory.ros.} Ros Run.node \textbf{MainExecutor} \\ ROS \ executor.
```

 $\label{local_configuration} \textbf{NodeConfiguration} \ \ \textbf{ROS} \ \ \textbf{node} \ \ \textbf{configurator}.$ 

# class ServiceLogic

Contains service handlers to talk with ROS.

They parse the header and payload and check for invalid elements in the query. Then the functions to construct the cypher queries are excecuted and the answer returned.

# **Package Static Attributes**

if (create.validate()) { if (create.getLabel() != "OTHER") { response.setAnswer( Neo4j.createNode (create)); } else { response.setAnswer(create.getError()); } } else { response.setAnswer(create.getError()); } } Create Service Handler. Parses the header and payload into a create object with Gson and checks for invalid elements in the query. Calls createNode() method to query Neo4j and the answer is returned.

if (update.validate()) { if (update.getLabel() != "OTHER") { response.setAnswer(ok( Neo4j.updateNode (update))); } else { response.setAnswer(error(update.getError())); } } lese { response.setAnswer(error(update.getError())); } } ] Update Service Handler. Parses the header and payload into an update object with Gson and checks for invalid relationship types in the query. Calls updateNode() method to query Neo4j and the answer is returned.

 $logger.info("Request payload:" + request.getPayload()); \textit{Get} get = parser.fromJson(request.getPayload(), Get.class); if (get.getId() != null ) { response.setAnswer( \textit{Neo4j.getNodeById} (get.getId())); } else { if (get.getLabel() != "OTHER") { response.setAnswer(Neo4j.getNode(get)); } else { response.setAnswer(error(get.getError())); } } } ] Get Service Handler. Parses the header and payload into a$ 

get object with Gson and checks whether node IDs or information about a node is queried. Calls getNode-ById() or getNode() methods to query Neo4j and the answer is returned.

response.setAnswer( *Neo4j.run* (request.getPayload())); } ] Cypher Service Handler. Directly runs a plain Cypher query which is contained in the payload and returns the response.

if (remove.validate()) { response.setAnswer(ok( *Neo4j.remove* (remove))); } else { response.setAnswer(error(remove.getError())); } } Remove Service Handler. Parses the header and payload into a remove object. Calls remove() method to query Neo4j and the answer is returned.

# **Private Static Attributes**

```
Gson org.roboy.memory.ros.ServiceLogic.parser = new Gson()
Logger org.roboy.memory.ros.ServiceLogic.logger = Logger.getLogger(ServiceLogic.class.toString())
class
```

Data model for JSON parser.

Creates objects, that contain the elements of the *Update* queries.

# **Public Functions**

```
boolean org.roboy.memory.models.Update.validate()
namespace org
namespace v1
namespace roboy
namespace memory
namespace models
namespace ros
namespace util
namespace Config
file Main.java
file Create.java
file Get . java
file Header.java
file Node. java
file Remove. java
file RosNode. java
file RosNode. java
file Update.java
file RosRun.java
file ServiceLogic.java
file Answer. java
```

```
file Dictionary.java
file Neo4j.java
file Neo4j.java
file QueryBuilder.java
dir/home/docs/checkouts/readthedocs.org/user_builds/roboy-memory/checkouts/latest/src/org/r
dir/home/docs/checkouts/readthedocs.org/user_builds/roboy-memory/checkouts/latest/src/org/r
dir/home/docs/checkouts/readthedocs.org/user_builds/roboy-memory/checkouts/latest/src/org/r
dir/home/docs/checkouts/readthedocs.org/user_builds/roboy-memory/checkouts/latest/src/org/r
dir/home/docs/checkouts/readthedocs.org/user_builds/roboy-memory/checkouts/latest/src/org/r
dir/home/docs/checkouts/readthedocs.org/user_builds/roboy-memory/checkouts/latest/src/org/r
dir/home/docs/checkouts/readthedocs.org/user_builds/roboy-memory/checkouts/latest/src
dir/home/docs/checkouts/readthedocs.org/user_builds/roboy-memory/checkouts/latest/src/org/r
```

# 3.14 Solution Strategy

### **Basic decisions for Memory Module:**

- Separation of concern through decoupling request processing and a persistence layer.
- Iterative and incremental development is adopted.
- Highest priority is Knowledge Representation implementation to satisfy the requirements and abilities for Dialog. Roboy Communication Standard is of the second priority as it follows the KR structure. The following priority is providing other modules with actual client and interfaces for the usage.
- For Knowledge Representation, a graph-based approach was chosen. Thus the persistency layer is presented by Neo4j graph database.
- Client for request processing is implemented on top of rosjava.

### **Current implementation:**

- Graph-based Knowledge Representation ver. 1.1 on remote server.
- Redis for face features storage on remote server.
- · Roboy Communication Standard commands pool.
- · Java client software.

# 3.14.1 Motivation

The motivation to use a graph-based approach was easier (and probably more obvious) maintenance of relations and basic inference contained in graph-models by definition.

Java was the choice for development because it is Neo4j native language, thus has better support.

Redis was chosen as a simple yet powerful and fast (which is important for online face recognition) key-value storage.

Choice of rosjava was forced by both the usage of Java and ros as means of communication between Roboy parts.

Roboy Communication Standard was introduced to make querying more human-readable and graceful.

# 3.15 Java Client Flowchart

# 3.15.1 Overview

The flowchart shows the process of parsing and processing the queries within the java client. Query elements that pass the validation are documented on the following page: *Neo4j Memory Architecture*.

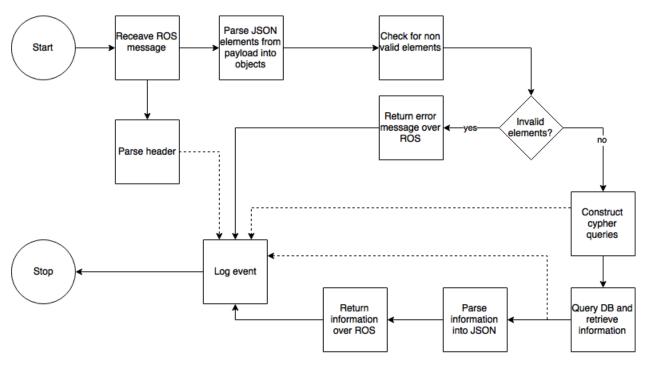

Fig. 2: Java client overview

# 3.16 Building Block View

# 3.16.1 Overview

The white box view of the first level of the code. This is a white box view of the system as shown within the in Context in figure: *UML System Context*. External libraries and software are clearly marked.

# 3.17 Runtime View

**UML-type sequence diagram** - Shows how components interact with each other during runtime.

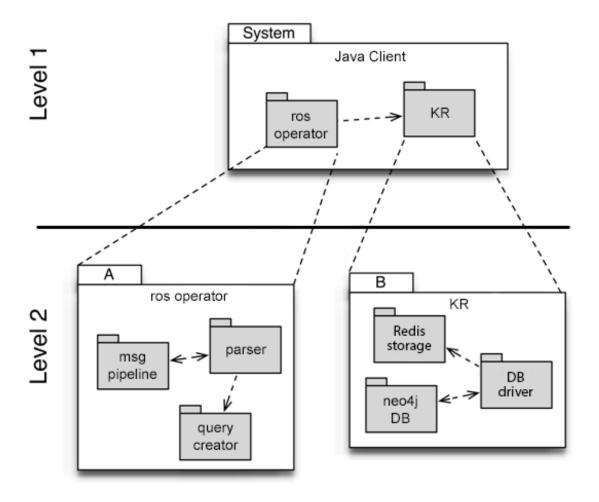

Fig. 3: Building blocks overview

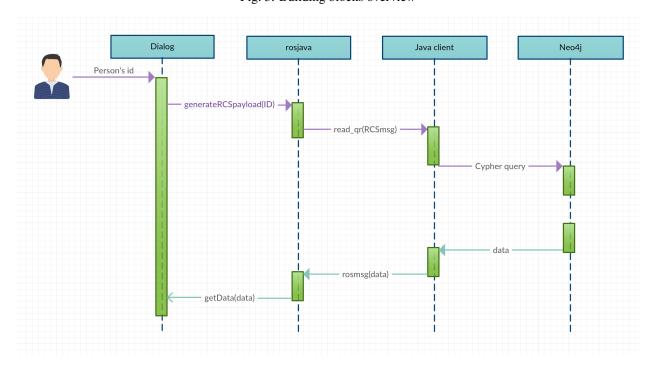

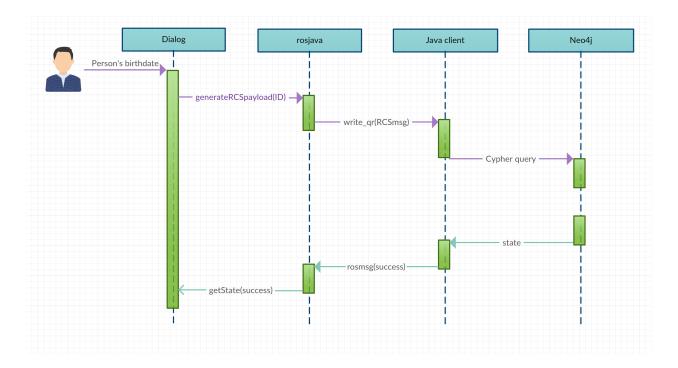

- 3.17.1 Runtime Scenario 1 Read person's name by id
- 3.17.2 Runtime Scenario 2 Write person's birthday by id
- 3.17.3 General Sequence Workflow
- 3.18 Deployment View

# 3.19 Libraries and external Software

Contains a list of the libraries and external software used by this system.

Table 4: Libraries and external Software

| Name   | URL/Author               | License     |        | Description                                                      |
|--------|--------------------------|-------------|--------|------------------------------------------------------------------|
| junit  | http://junit.org/junit4/ | Eclipse     | Pub-   | a simple framework to write repeatable tests                     |
|        |                          | lic Licens  | se - v |                                                                  |
|        |                          | 1.0         |        |                                                                  |
| Neo4j  | https://neo4j.           | Apache      | Li-    | access to the Neo4j graph database through Java                  |
| driver | com/download/            | cense,      | v.     |                                                                  |
|        | other-releases/#drivers  | 2.0         |        |                                                                  |
| ros-   | https://github.com/      | Apache      | Li-    | a client library for ros communications in java as well as       |
| java   | rosjava/rosjava_core     | cense,      | v.     | growing list of core tools (e.g. tf, geometry) and drivers (e.g. |
|        |                          | 2.0         |        | hokuyo)                                                          |
| Jedis  | https://github.com/      | MIT License |        | a small and sane Redis java client                               |
|        | xetorthio/jedis          |             |        |                                                                  |
| Gson   | https://github.com/      | Apache      | Li-    | a Java serialization/deserialization library to convert Java     |
|        | google/gson              | cense,      | v.     | Objects into JSON and back                                       |
|        |                          | 2.0         |        |                                                                  |

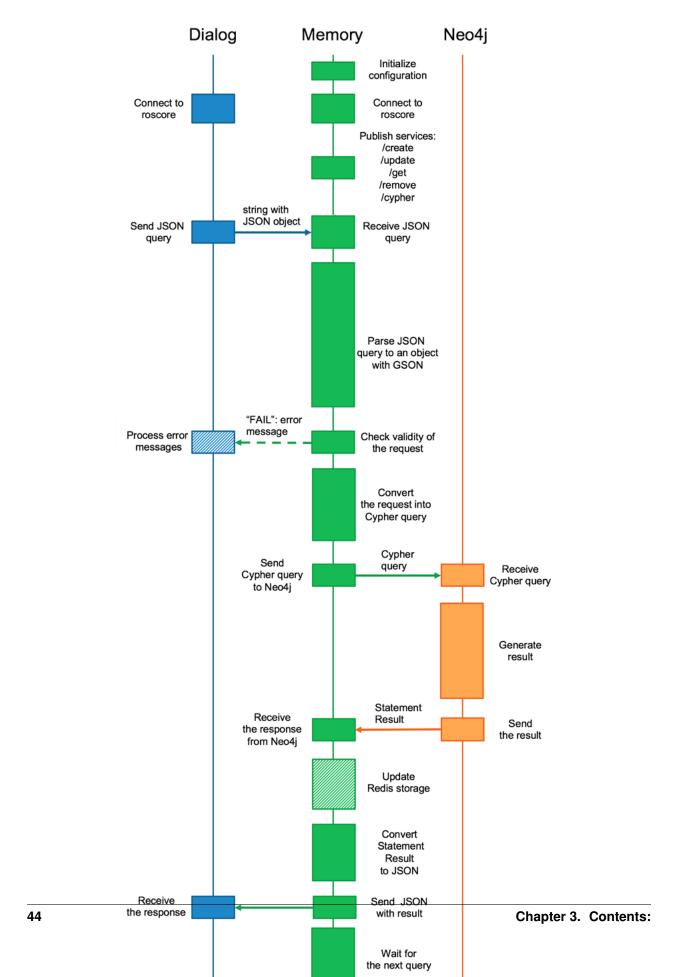

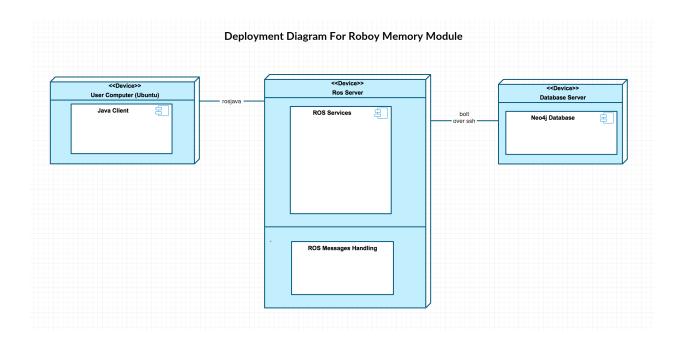

# 3.20 About arc42

This information should stay in every repository as per their license: http://www.arc42.de/template/licence.html arc42, the Template for documentation of software and system architecture.

By Dr. Gernot Starke, Dr. Peter Hruschka and contributors.

Template Revision: 6.5 EN (based on asciidoc), Juni 2014

© We acknowledge that this document uses material from the arc 42 architecture template, http://www.arc42.de. Created by Dr. Peter Hruschka & Dr. Gernot Starke. For additional contributors see http://arc42.de/sonstiges/contributors.html

# Note

This version of the template contains some help and explanations. It is used for familiarization with arc42 and the understanding of the concepts. For documentation of your own system you use better the *plain* version.

# 3.20.1 Literature and references

**Starke-2014** Gernot Starke: Effektive Softwarearchitekturen - Ein praktischer Leitfaden. Carl Hanser Verlag, 6, Auflage 2014.

**Starke-Hruschka-2011** Gernot Starke und Peter Hruschka: Softwarearchitektur kompakt. Springer Akademischer Verlag, 2. Auflage 2011.

Zörner-2013 Softwarearchitekturen dokumentieren und kommunizieren, Carl Hanser Verlag, 2012

# 3.20.2 Examples

· HTML Sanity Checker

3.20. About arc42 45

- DocChess (german)
- Gradle (german)
- MaMa CRM (german)
- Financial Data Migration (german)

# 3.20.3 Acknowledgements and collaborations

arc42 originally envisioned by Dr. Peter Hruschka and Dr. Gernot Starke.

Sources We maintain arc42 in asciidoc format at the moment, hosted in GitHub under the aim42-Organisation.

**Issues** We maintain a list of open topics and bugs.

We are looking forward to your corrections and clarifications! Please fork the repository mentioned over this lines and send us a *pull request*!

# 3.20.4 Collaborators

We are very thankful and acknowledge the support and help provided by all active and former collaborators, uncountable (anonymous) advisors, bug finders and users of this method.

# **Currently active**

- · Gernot Starke
- Stefan Zörner
- · Markus Schärtel
- Ralf D. Müller
- · Peter Hruschka
- Jürgen Krey

# Former collaborators

(in alphabetical order)

- Anne Aloysius
- · Matthias Bohlen
- · Karl Eilebrecht
- · Manfred Ferken
- · Phillip Ghadir
- · Carsten Klein
- Prof. Arne Koschel
- · Axel Scheithauer

# Index

# 0

```
org (C++ type), 39
org::neo4j::driver::v1 (C++ type), 39
org::roboy (C++ type), 39
org::roboy::memory (C++ type), 39
org::roboy::memory::Main (C++ class), 33
org::roboy::memory::models (C++ type), 39
org::roboy::memory::models::Header (C++ class), 33
org::roboy::memory::models::Node (C++ class), 35
org::roboy::memory::ros (C++ type), 39
org::roboy::memory::ros::RosNode (C++ class), 37
org::roboy::memory::ros::RosRun (C++ class), 38
org::roboy::memory::ros::ServiceLogic (C++ class), 38
org::roboy::memory::util (C++ type), 39
org::roboy::memory::util::Answer (C++ class), 31
org::roboy::memory::util::Config (C++ class), 32
org::roboy::memory::util::Config (C++ type), 39
org::roboy::memory::util::Dictionary (C++ class), 32
org::roboy::memory::util::Neo4j (C++ class), 33
org::roboy::memory::util::QueryBuilder (C++ class), 36
```